## **EUROPE CODE WEEK 2018**

Ecco come inserire le attività programmate per la settimana europea del codice.

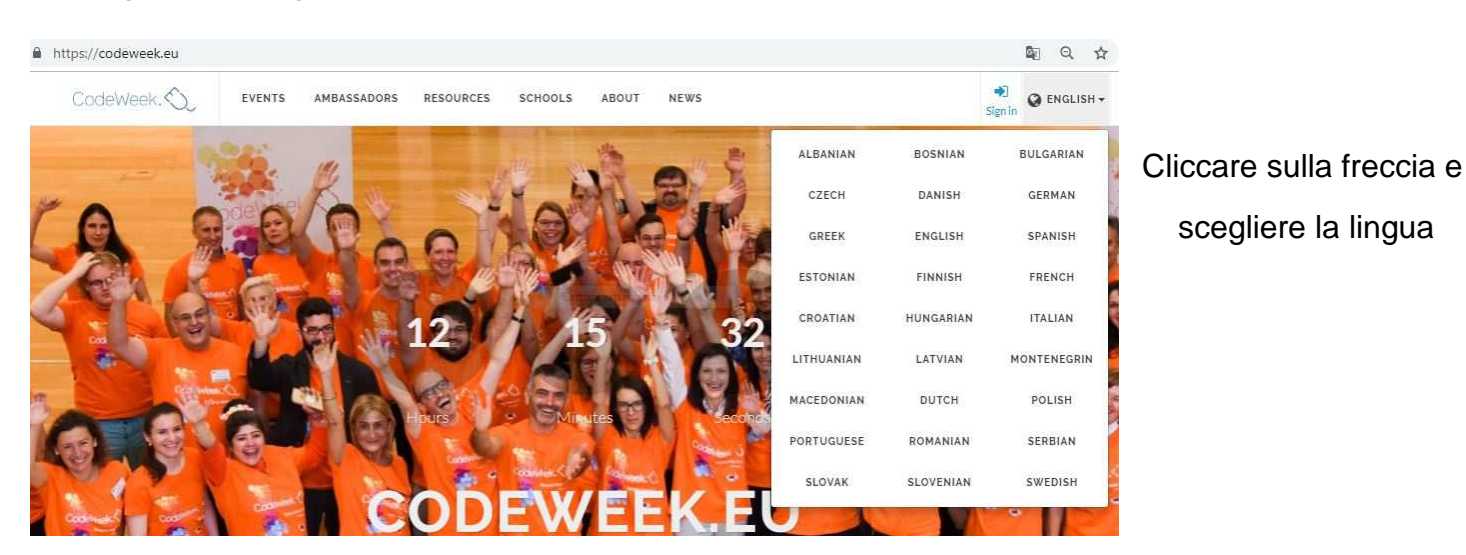

## Digitare il seguente indirizzo su internet: http://codeweek.eu

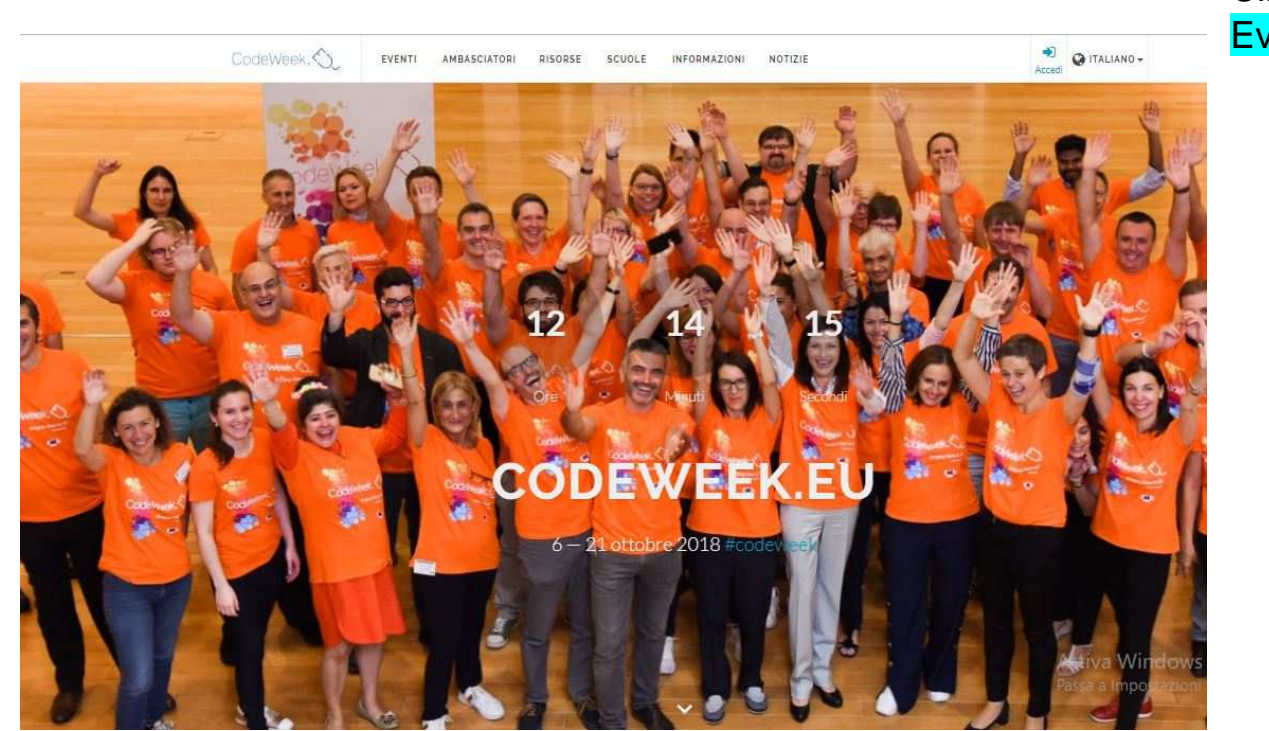

#### Cliccare su **Eventi**

Apparirà la mappa con tutte le attività e gli eventi già programmati.

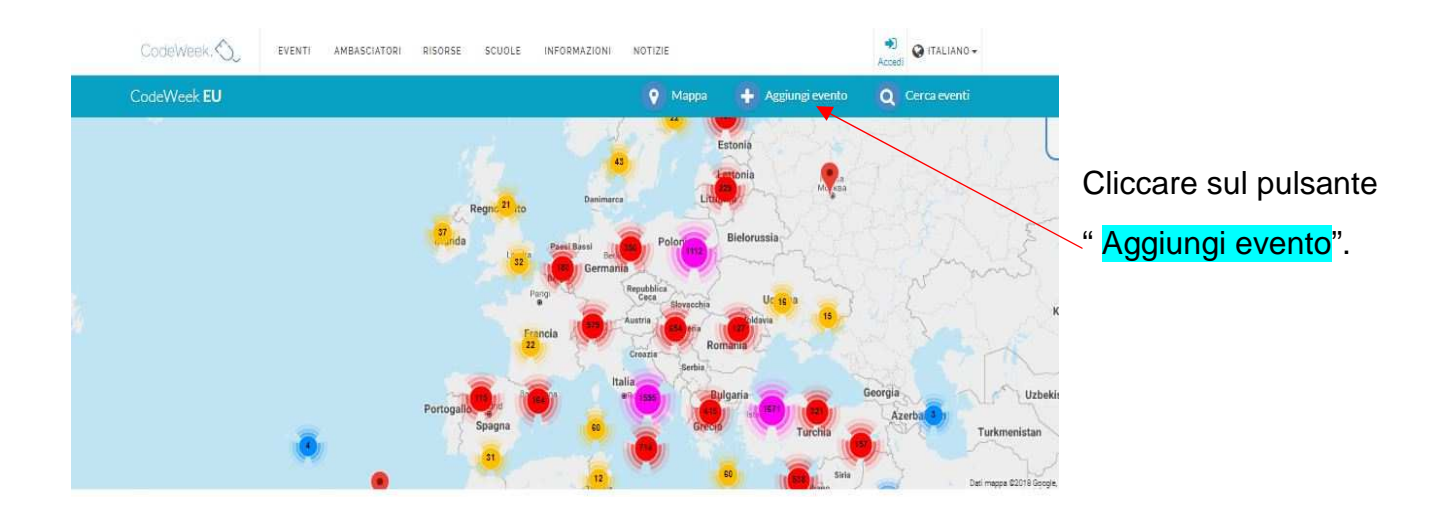

Apparirà la finestra per effettuare la REGISTRAZIONE.

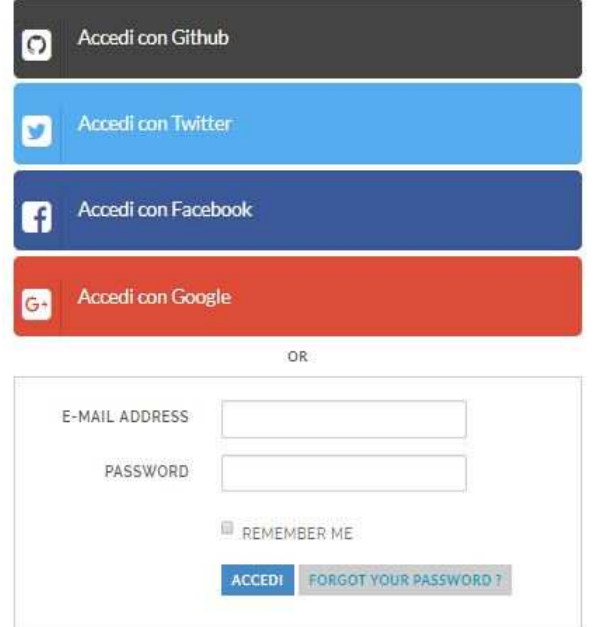

**ACCEDI** 

Don't have an account? Sign Up

Potete accedere con un vostro account social cliccando su uno dei seguenti

o

se non avete un account registrarvi cliccando su questo link

# Compilate il modulo ( I campi obbligatori sono contrassegnati con un \*)

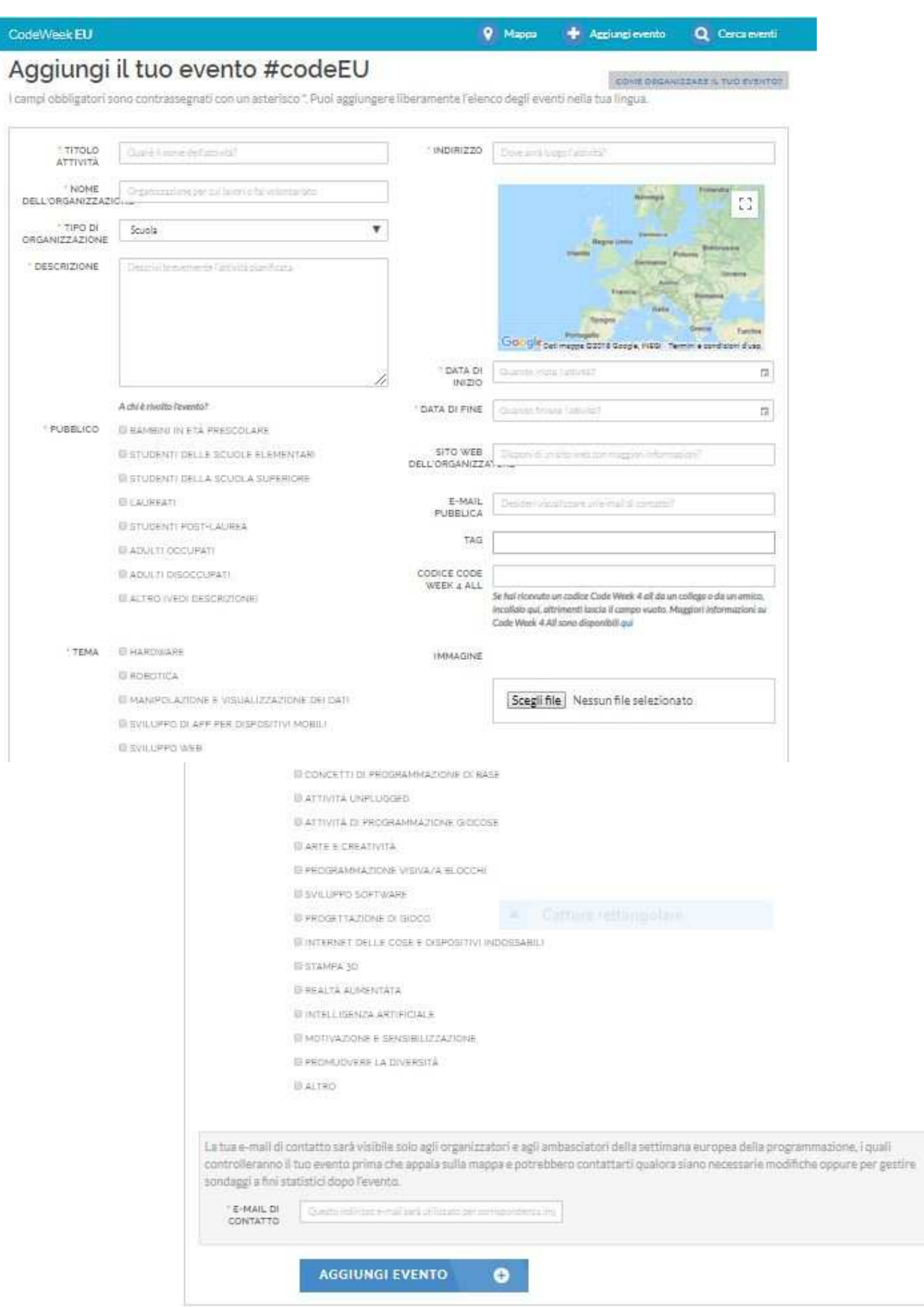

### Qualche dettaglio per la compilazione del modulo:

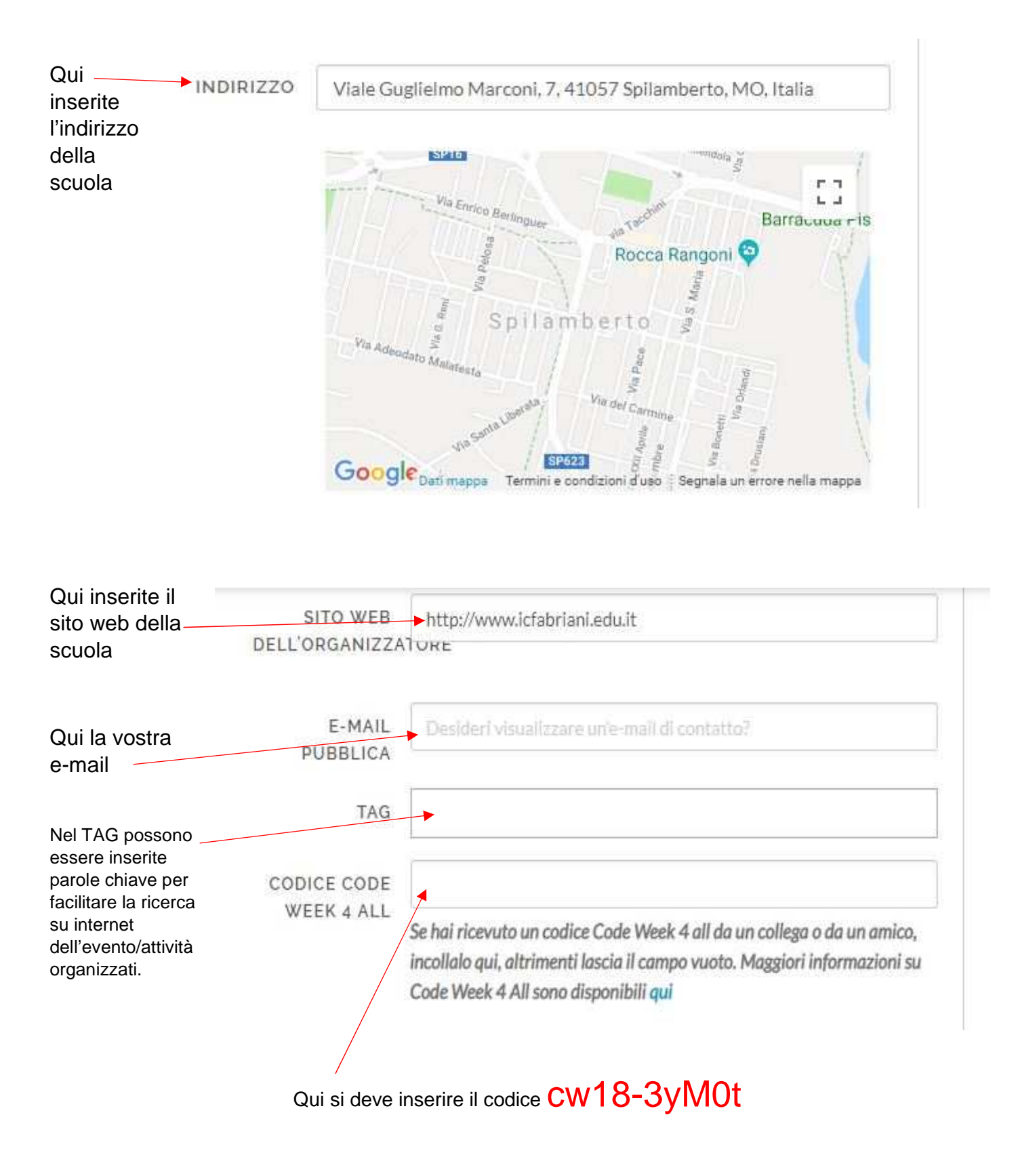

Compilati tutti i campi, cliccare su "Aggiungi evento" e l'evento verrà registrato.

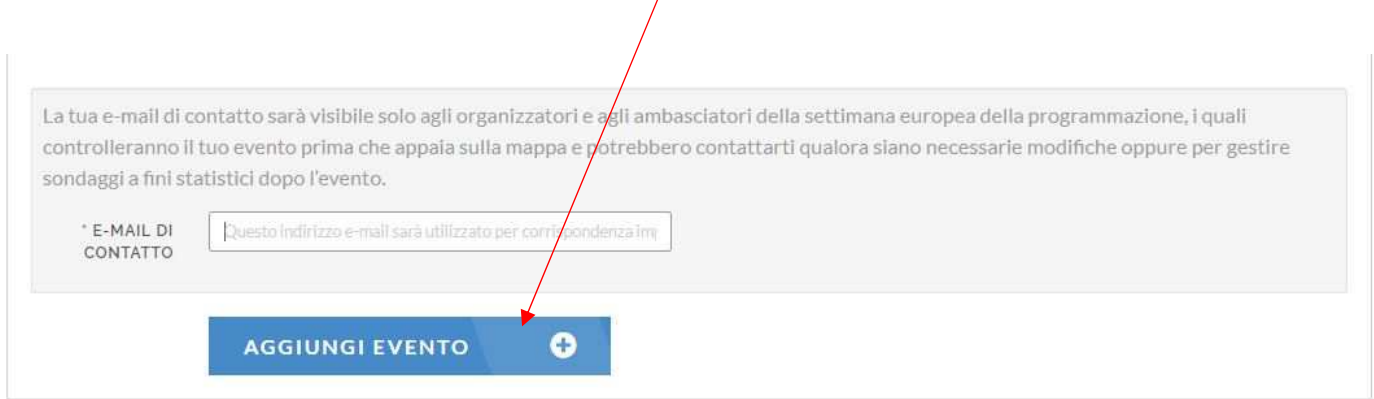

Occorrerà un po' di tempo per vedere comparire l'evento sulla mappa, perché una commissione dovrà approvarlo.

**Non dimenticatevi di documentare con delle foto le attività che realizzerete!** 

Per qualsiasi chiarimento siamo a vostra disposizione.

Referenti del team digitale